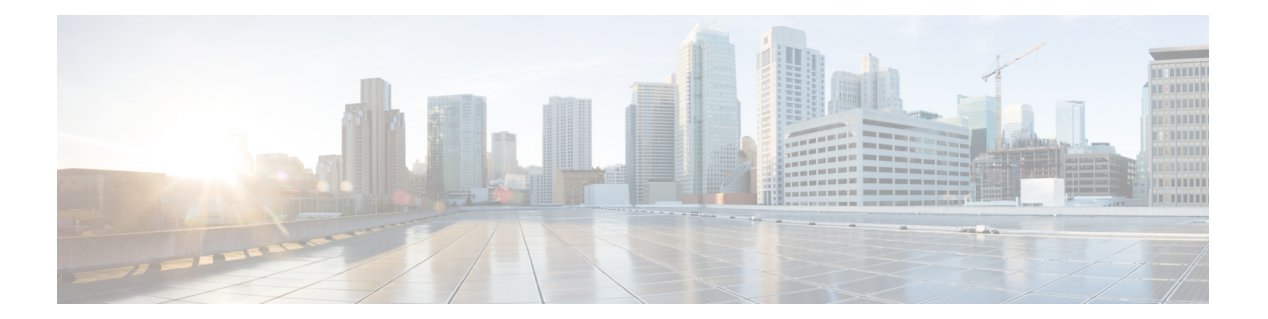

# **U Commands**

- [user-certdn-match,](#page-1-0) page 2
- [username,](#page-3-0) page 4
- [userprofile,](#page-8-0) page 9
- [user-pubkey-match,](#page-10-0) page 11
- [user-switch-bind,](#page-12-0) page 13
- [use-vrf,](#page-14-0) page 15

 $\overline{\phantom{a}}$ 

## <span id="page-1-0"></span>**user-certdn-match**

To configure the attribute name, search filter, and base-DN for the certificate DN match search operation in order to send a search query to the Lightweight Directory Access Protocol (LDAP) server, use the **user-certdn-match** command. To disable this configuration, use the **no** form of this command.

**user-certdn-match attribute-name attribute-name search-filter filter base-DN base-DN-name**

**no user-certdn-match**

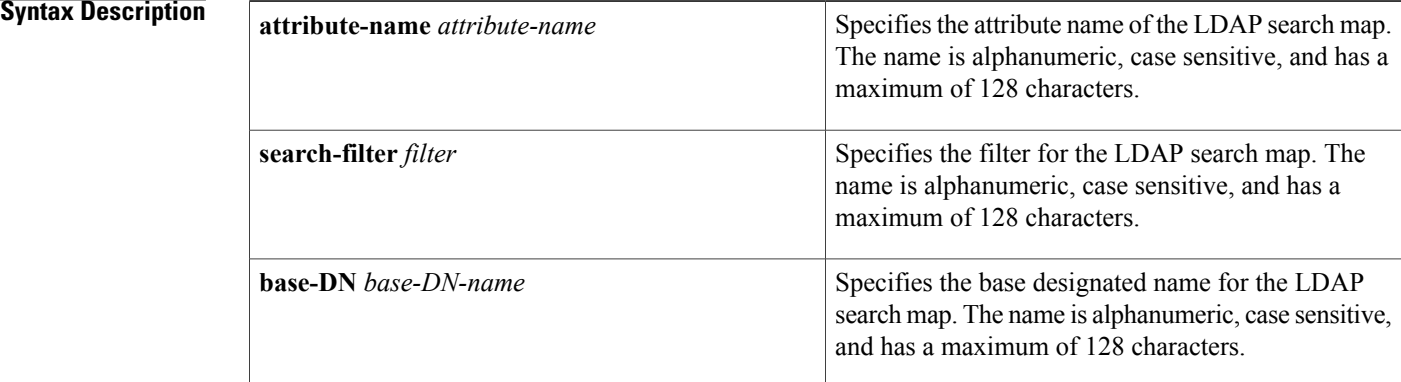

### **Command Default** None

### **Command Modes** LDAP search map configuration

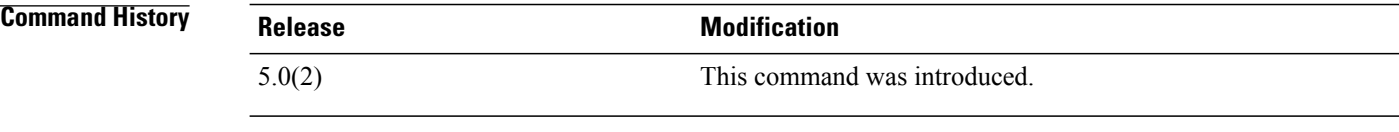

### **Usage Guidelines** To use this command, you must enable LDAP.

This command does not require a license.

### **Examples** This example shows how to configure the attribute name, search filter, and base-DN for the certificate DN match search operation in order to send a search query to the LDAP server:

switch# **conf t** switch(config)# **ldap search-map s0** switch(config-ldap-search-map)# **user-certdn-match attribute-name certificateDN search-filter (&(objectClass=inetOrgPerson)(cn=\$userid)) base-DN dc=acme,dc=com** switch(config-ldap-search-map)#

### **Related Commands**

 $\mathbf I$ 

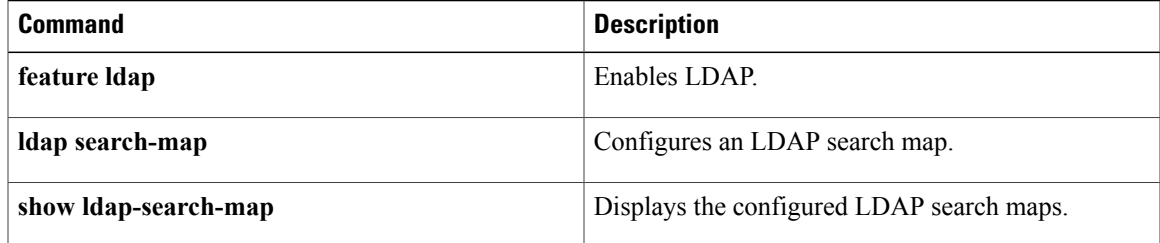

Π

### <span id="page-3-0"></span>**username**

To create and configure a user account in a virtual device context (VDC), use the **username** command. To remove a user account, use the **no** form of this command.

**username** *user-id* [**expire** *date*] [**password** [**0| 5**] *password*] [**role** *role-name*]

**username** *user-id* [**sshkey** {*key*| **file** *filename*}]

**username** *user-id* [**keypair generate** {**rsa** [**bits [force]**]| **dsa [force]**}]

**username** *user-id* [**keypair** {**export| import**} {**bootflash**:**filename**| **volatile**:**filename**} {**rsa| dsa**} **[force]**]

**username** *user-id* [**priv-lvl** *n*] [**expire** *date*] [**password** [**0| 5**] *password*]

**username** *user-id* [**ssh-cert-dn** *dn-name*{**rsa**}]

**no username** *user-id*

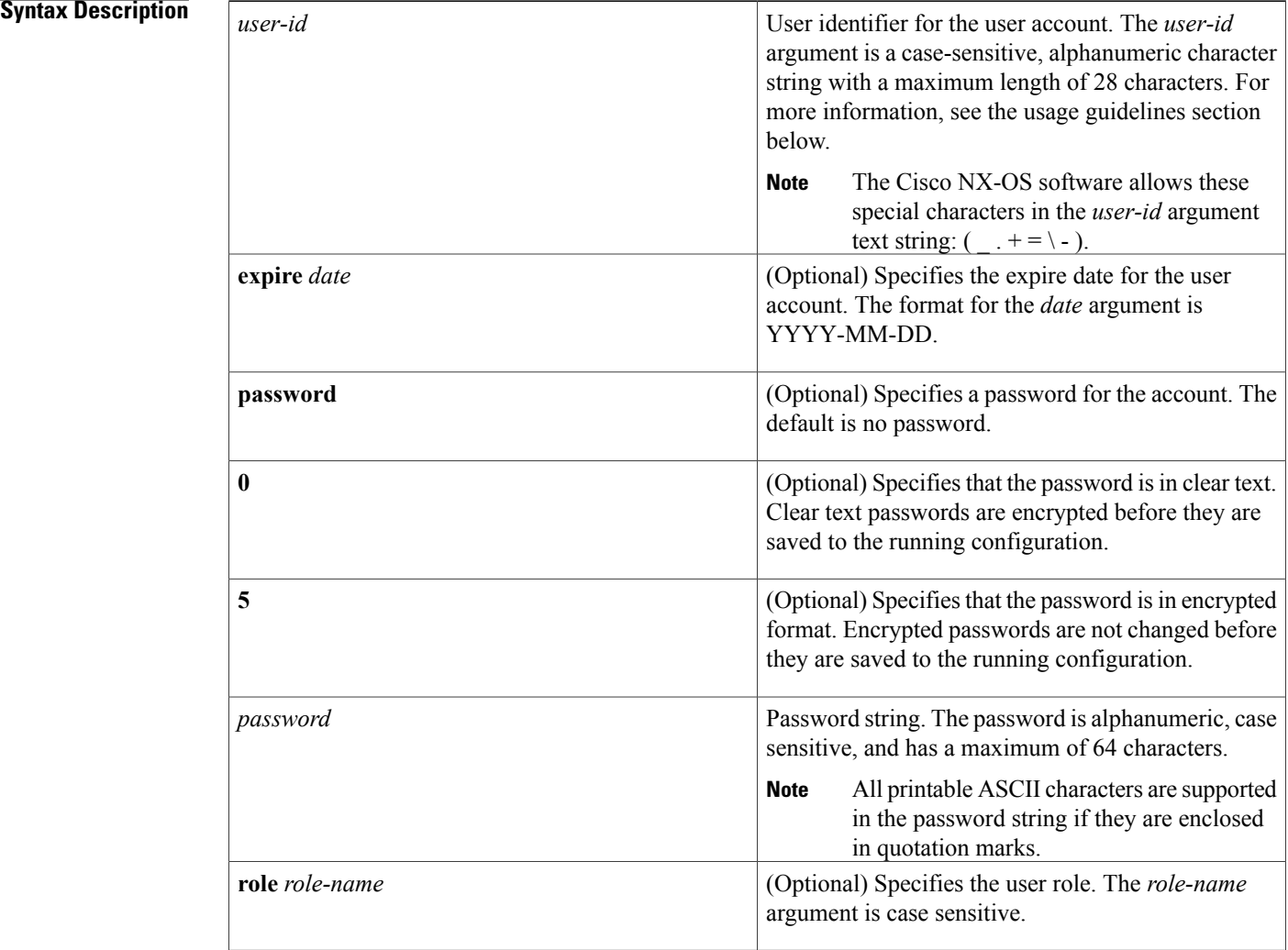

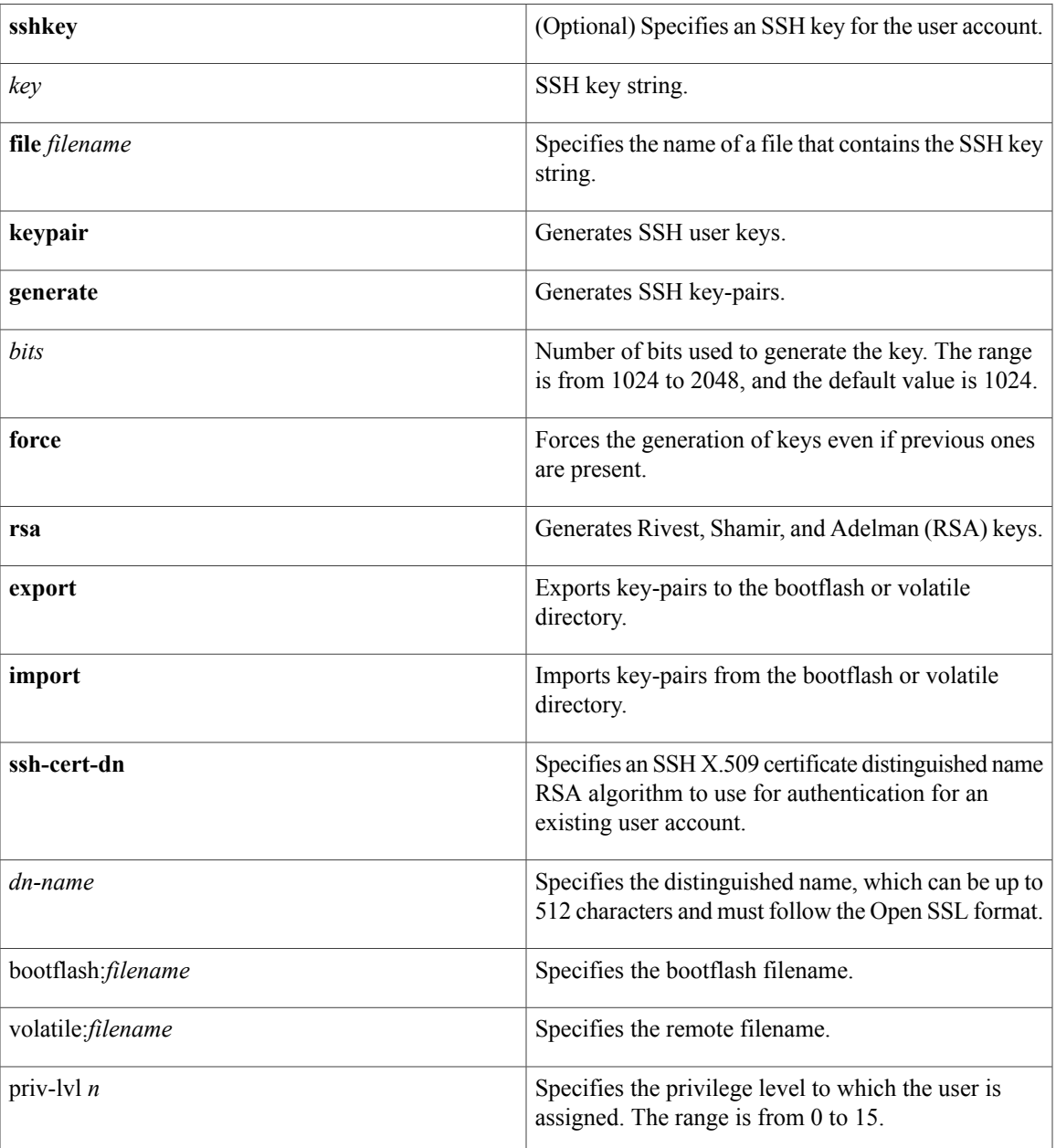

Г

**Command Default** Unless specified, usernames have no expire date, password, or SSH key.

In the default VDC, the default role is network-operator if the creating user has the network-admin role, or the default role is vdc-operator if the creating user has the vdc-admin role.

In nondefault VDCs, the default user role is vdc-operator.

You cannot delete the default admin user role. Also, you cannot change the expire date or remove the network-admin role for the default admin user role.

To specify privilege levels, you must enable the cumulative privilege of roles for command authorization on TACACS+ servers using the **feature privilege** command. There is no default privilege level. This command does not require a license.

### **Command Modes Global configuration**

*Command History* 

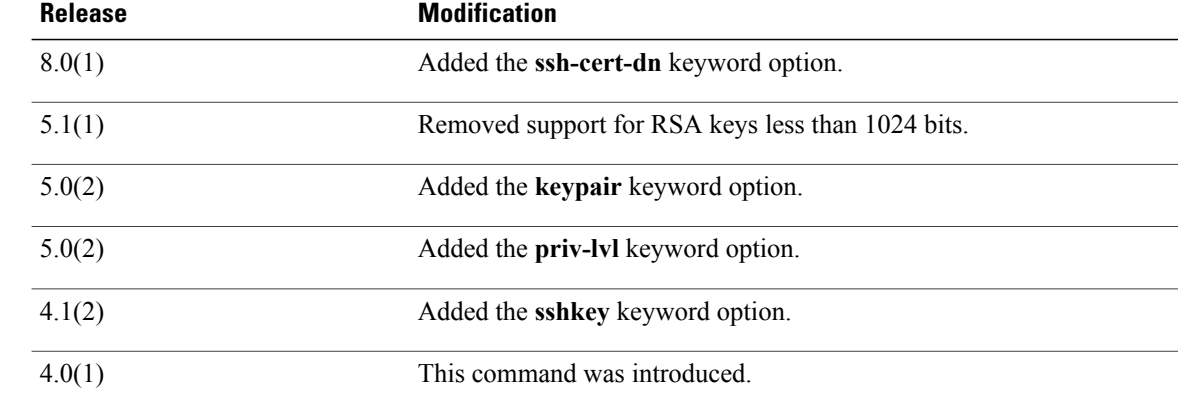

**Usage Guidelines** The Cisco NX-OS software creates two default user accounts in the VDC: admin and adminbackup. The nondefault VDCs have one default user account: admin. You cannot remove a default user account.

> User accounts are local to the VDCs. You can create user accounts with the same user identifiers in different VDCs.

**Caution**

The Cisco NX-OS software does not support all numeric usernames, whether created with TACACS+ or RADIUS, or created locally. Local users with all numeric names cannot be created. If an all numeric user name exists on an AAA server and is entered during login, the user is not logged in.

The Cisco NX-OS software accepts only strong passwords when you have password-strength checking enabled using the **password strength-check** command. The characteristics of a strong password include the following:

- At least eight characters long
- Does not contain many consecutive characters (such as "abcd")
- Does not contain many repeating characters (such as "aaabbb")
- Does not contain dictionary words
- Does not contain proper names
- Contains both uppercase and lowercase characters
- Contains numbers

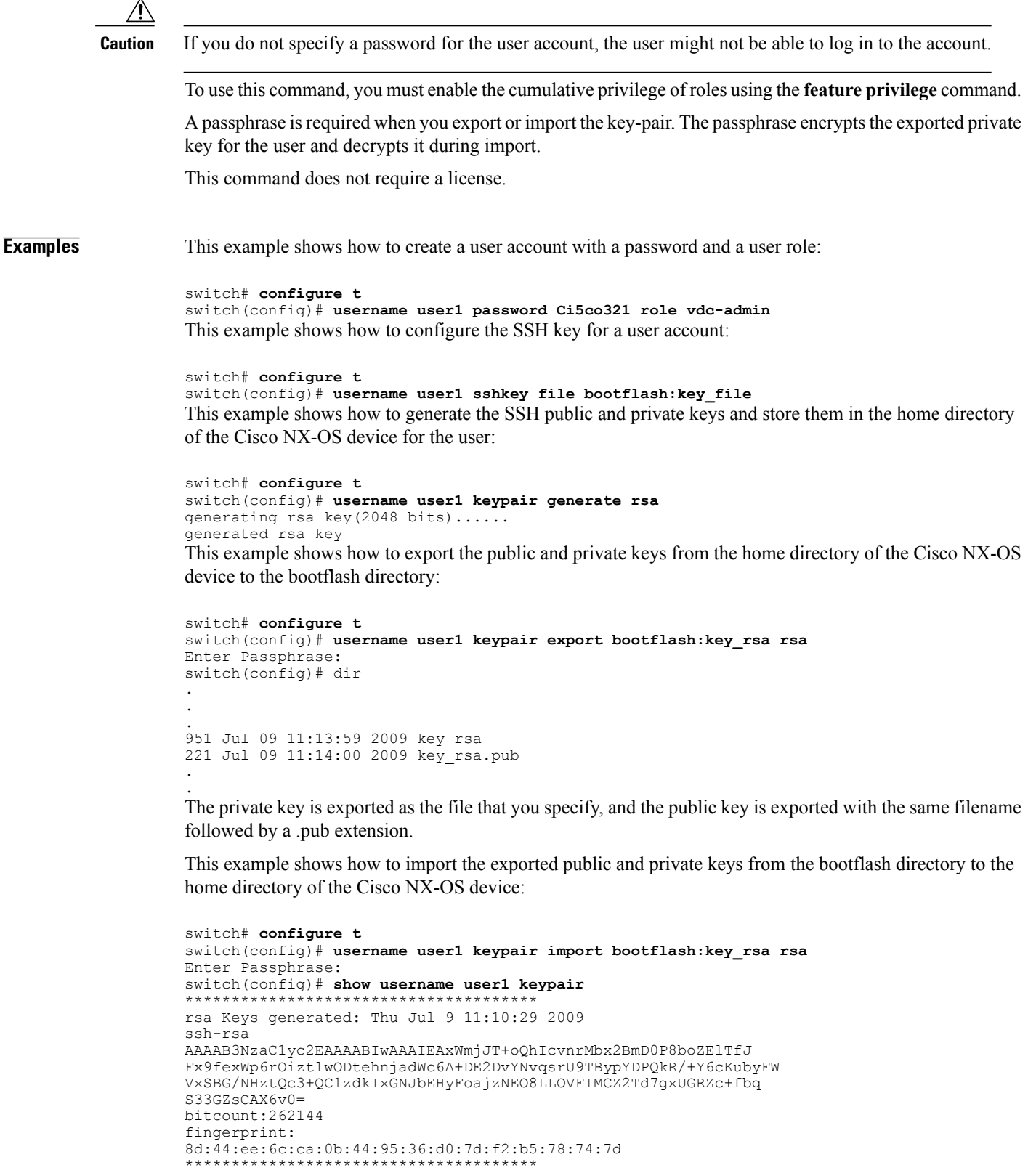

```
could not retrieve dsa key information
```
\*\*\*\*\*\*\*\*\*\*\*\*\*\*\*\*\*\*\*\*\*\*\*\*\*\*\*\*\*\*\*\*\*\*\*\*\*\* switch(config)# The private key is imported as the file that you specify, and the public key is imported with the same filename

followed by a .pub extension. This example shows how to assign privilege level 15 to the user:

switch# **configure t** switch(config)# **feature privilege** switch(config)# **enable secret 5 def456 priv-lvl 15** switch(config)# **username user2 priv-lvl 15** This example shows how to configure X.509v3 certificate-based SSH authentication.

```
switch# configure terminal
switch(config)# username jsmith password 4Ty18Rnt
switch(config)# username jsmith ssh-cert-dn "/O = ABCcompany, OU = ABC1,
emailAddress = jsmith@ABCcompany.com, L = Metropolis, ST = New York, C = US, CN = jsmith"
rsa
switch(config)# crypto ca trustpoint tp1
switch(config-trustpoint)# crypto ca authenticate tp1
switch(config-trustpoint)# crypto ca crl request tp1 bootflash:crl1.crl
switch(config-trustpoint)# exit
switch(config)# exit
```
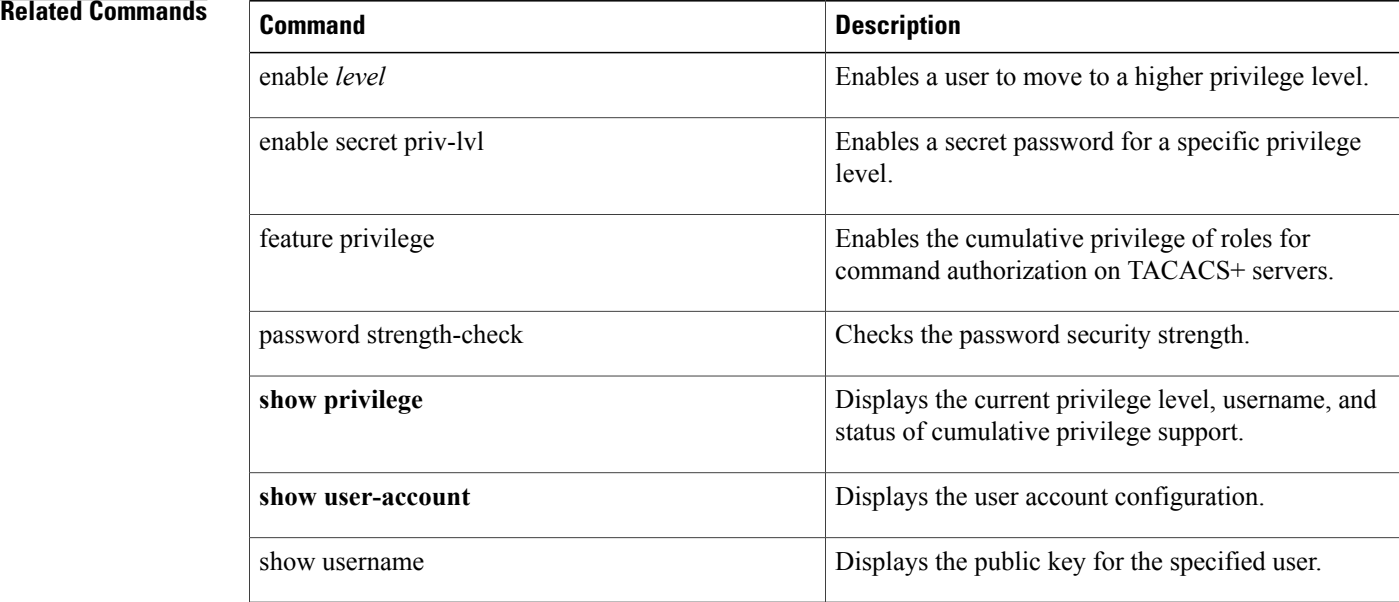

# <span id="page-8-0"></span>**userprofile**

To configure the attribute name, search filter, and base-DN for the user profile search operation in order to send a search query to the Lightweight Directory Access Protocol (LDAP) server, use the **userprofile** command. To disable this configuration, use the **no** form of this command.

**userprofile attribute-name attribute-name search-filter filter base-DN base-DN-name**

**no userprofile**

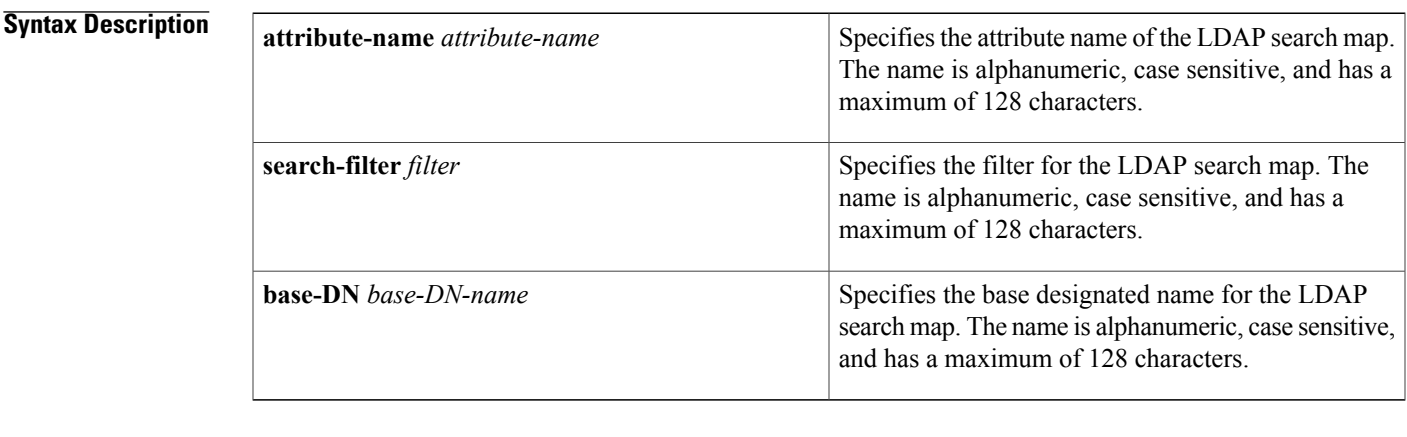

### **Command Default** None

Г

### **Command Modes** LDAP search map configuration

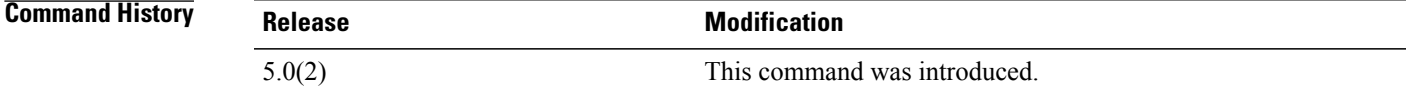

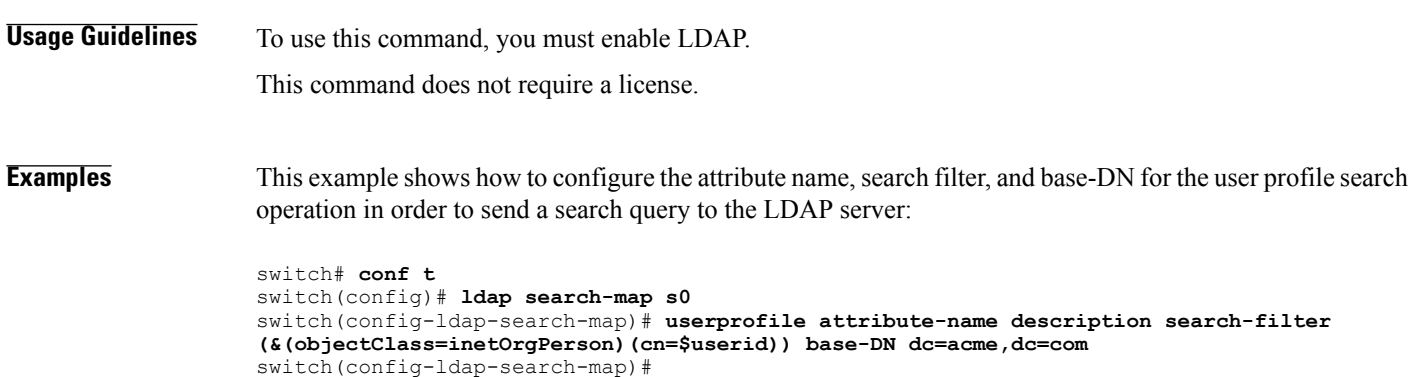

 $\mathbf I$ 

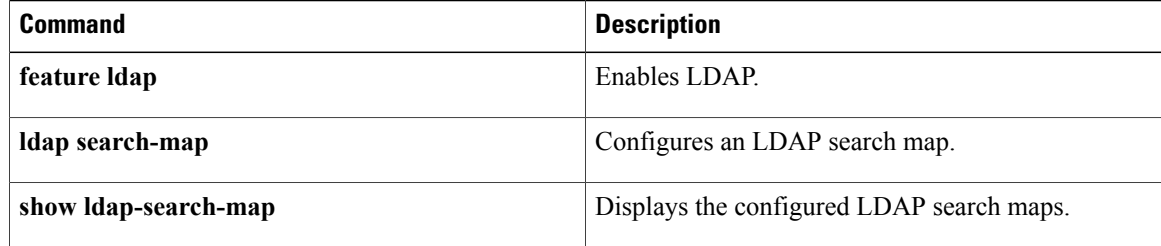

# <span id="page-10-0"></span>**user-pubkey-match**

To configure the attribute name, search filter, and base-DN for the public key match search operation in order to send a search query to the Lightweight Directory Access Protocol (LDAP) server, use the **user-pubkey-match** command. To disable this configuration, use the **no** form of this command.

**user-pubkey-match attribute-name attribute-name search-filter filter base-DN base-DN-name**

**no user-pubkey-match**

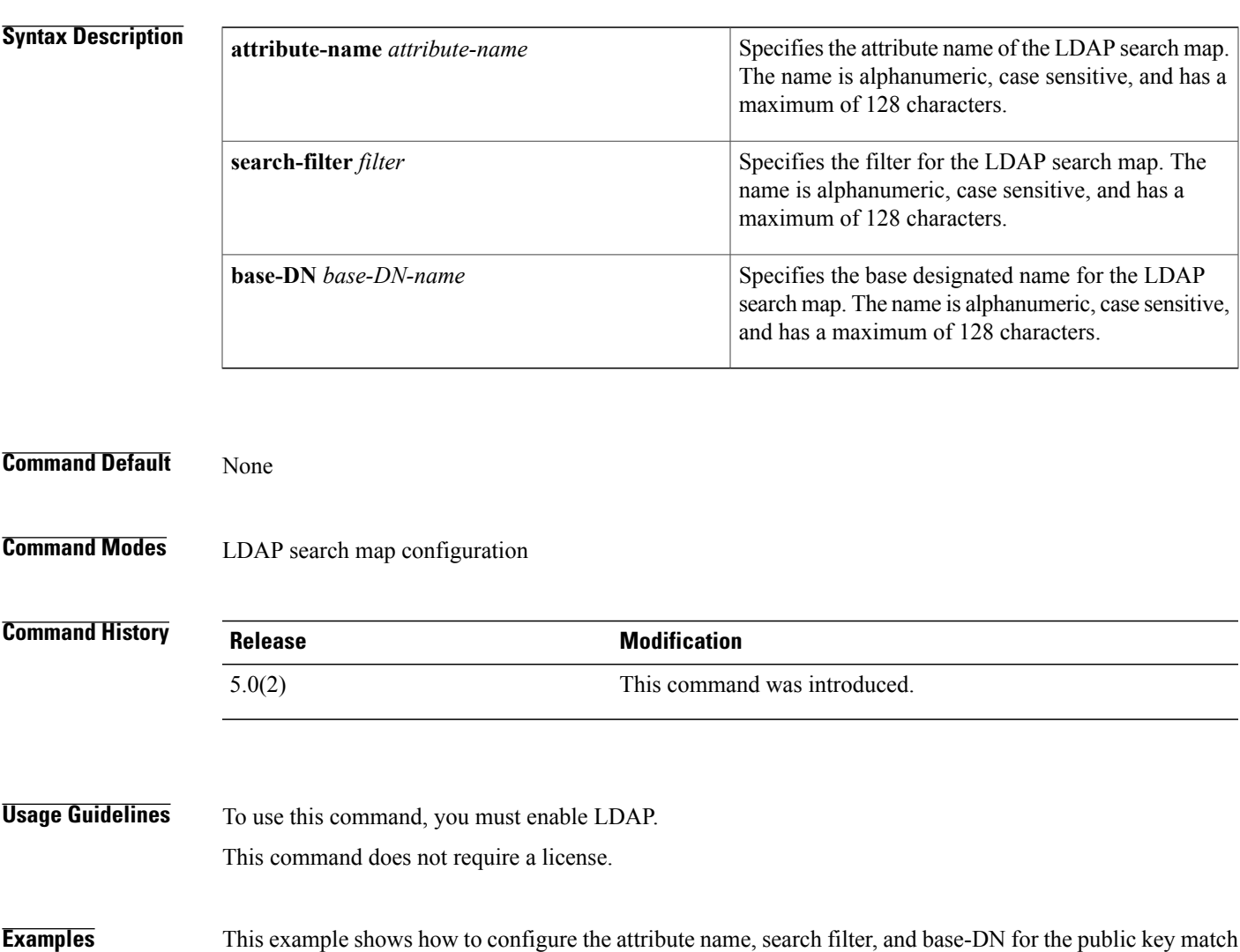

search operation in order to send a search query to the LDAP server:

```
switch# conf t
switch(config)# ldap search-map s0
switch(config-ldap-search-map)# user-pubkey-match attribute-name sshPublicKey search-filter
 (&(objectClass=inetOrgPerson)(cn=$userid)) base-DN dc=acme,dc=com
switch(config-ldap-search-map)#
```
 $\mathbf I$ 

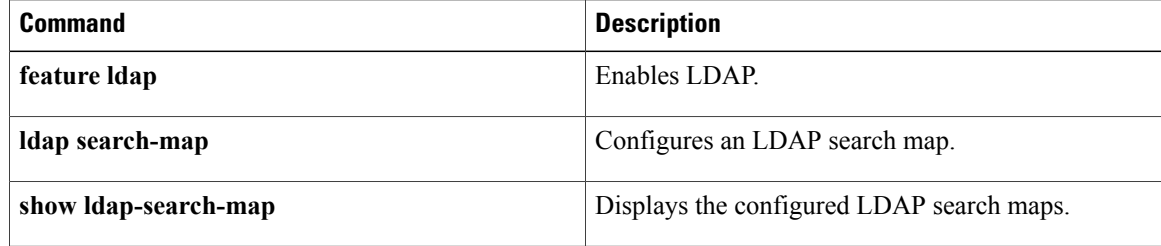

Г

# <span id="page-12-0"></span>**user-switch-bind**

To configure the attribute name, search filter, and base-DN for the user-switchgroup search operation in order to send a search query to the Lightweight Directory Access Protocol (LDAP) server, use the **user-switch-bind** command. To disable this configuration, use the **no** form of this command.

**user-switch-bind attribute-name attribute-name search-filter filter base-DN base-DN-name**

**no user-switch-bind**

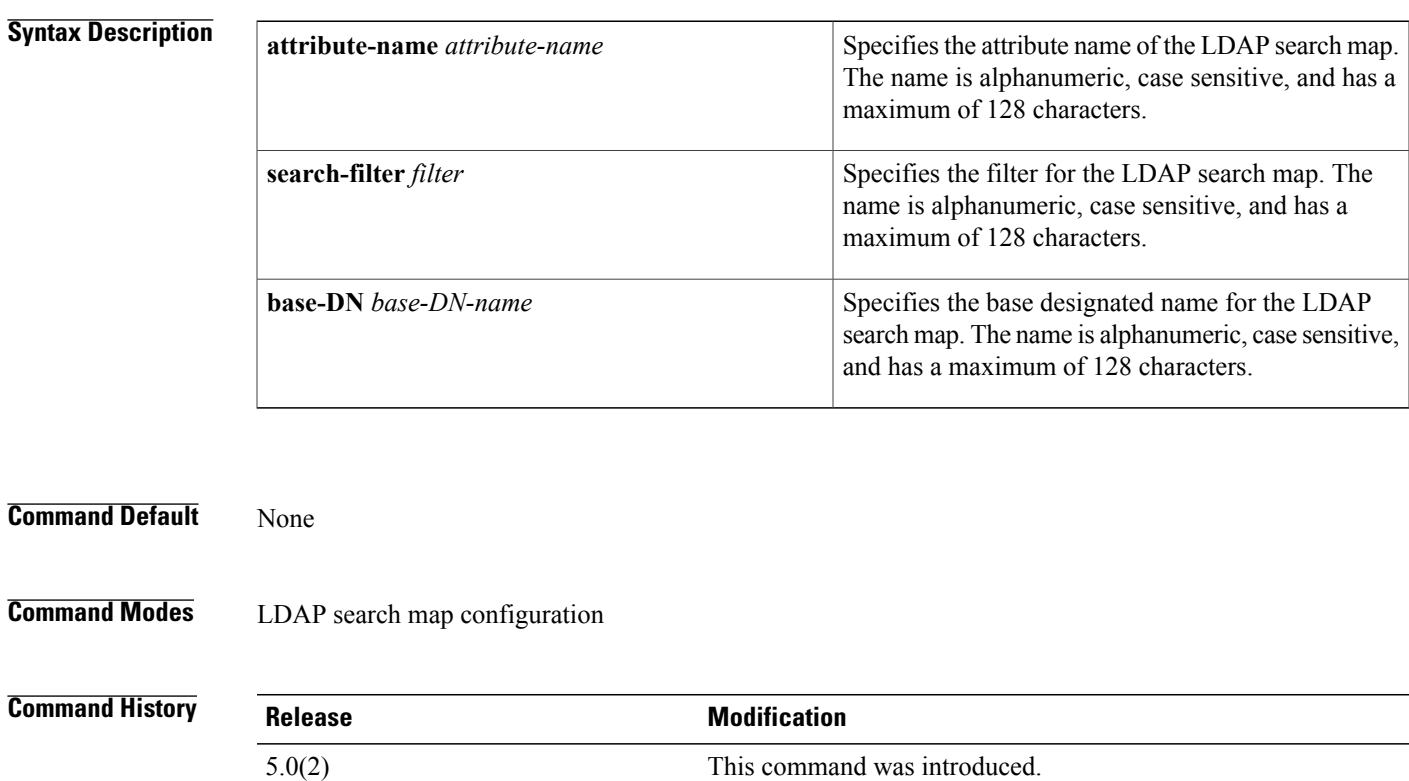

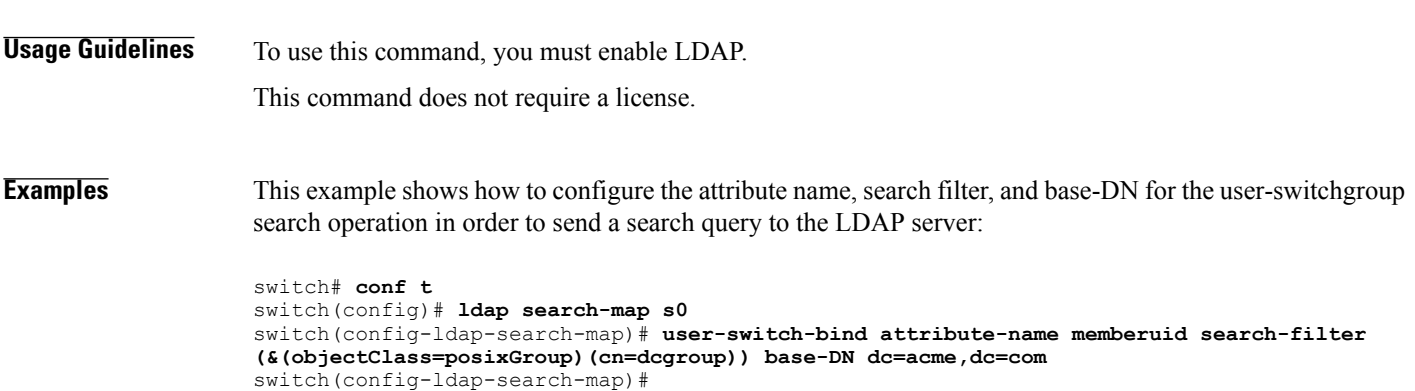

 $\overline{\phantom{a}}$ 

I

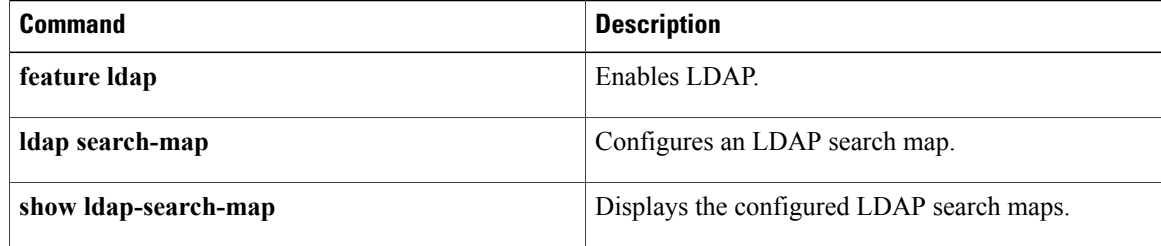

## <span id="page-14-0"></span>**use-vrf**

 $\mathbf{I}$ 

To specify a virtual routing and forwarding instance (VRF) name for a RADIUS, TACACS+, or LDAPserver group, use the**use-vrf** command. To remove the VRF name, use the **no** form of this command.

**use-vrf** *vrf-name*

**no use-vrf** *vrf-name*

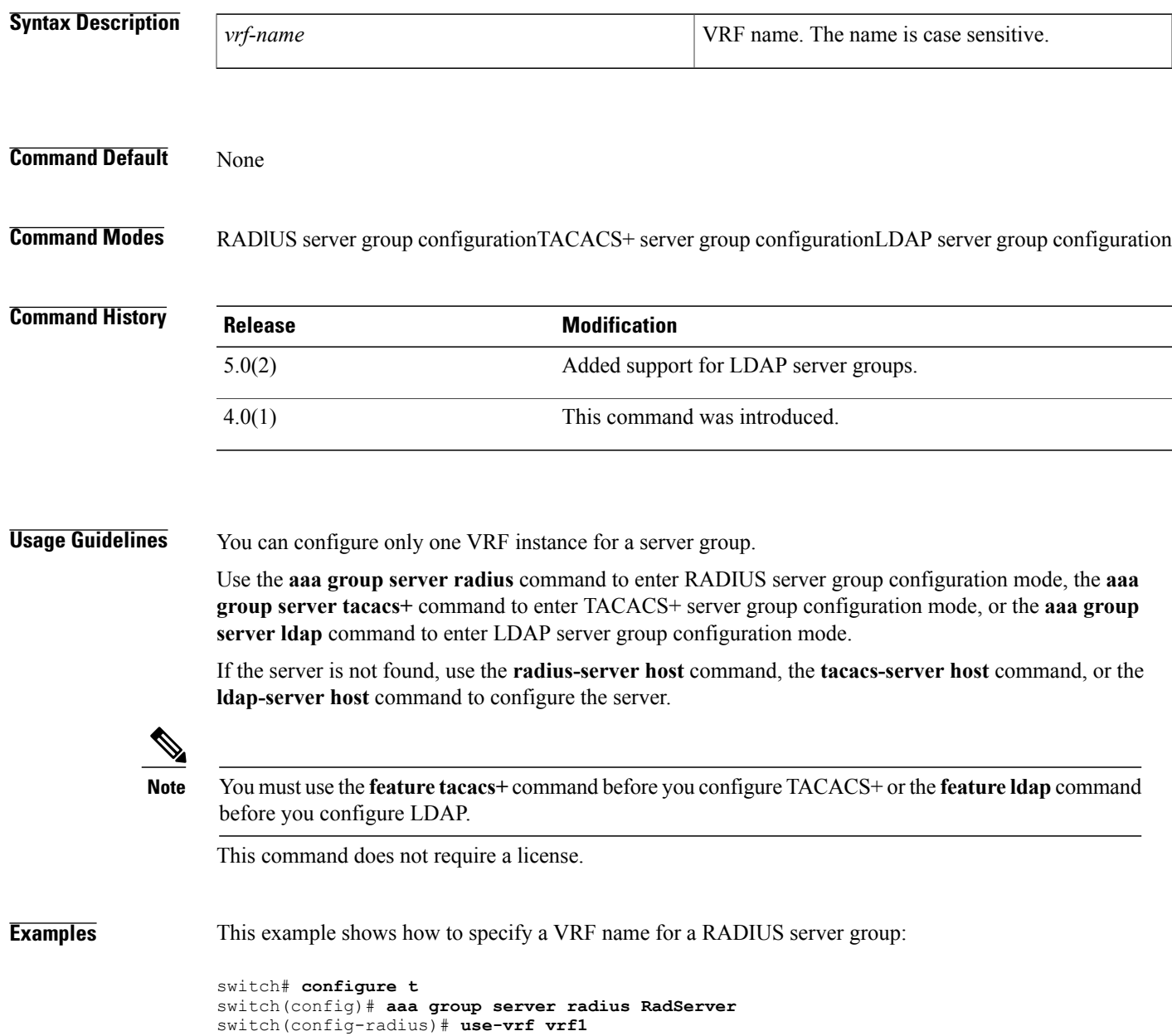

This example shows how to specify a VRF name for a TACACS+ server group:

```
switch# configure t
switch(config)# feature tacacs+
switch(config)# aaa group server tacacs+ TacServer
switch(config-tacacs+)# use-vrf vrf2
This example shows how to remove the VRF name from a TACACS+ server group:
```

```
switch# configure t
switch(config)# feature tacacs+
switch(config)# aaa group server tacacs+ TacServer
switch(config-tacacs+)# no use-vrf vrf2
This example shows how to specify a VRF name for an LDAP server group:
```

```
switch# configure t
switch(config)# feature ldap
switch(config)# aaa group server ldap LdapServer
switch(config-tacacs+)# use-vrf vrf3
This example shows how to remove the VRF name from an LDAP server group:
```

```
switch# configure t
switch(config)# feature ldap
switch(config)# aaa group server ldap LdapServer
switch(config-tacacs+)# no use-vrf vrf3
```
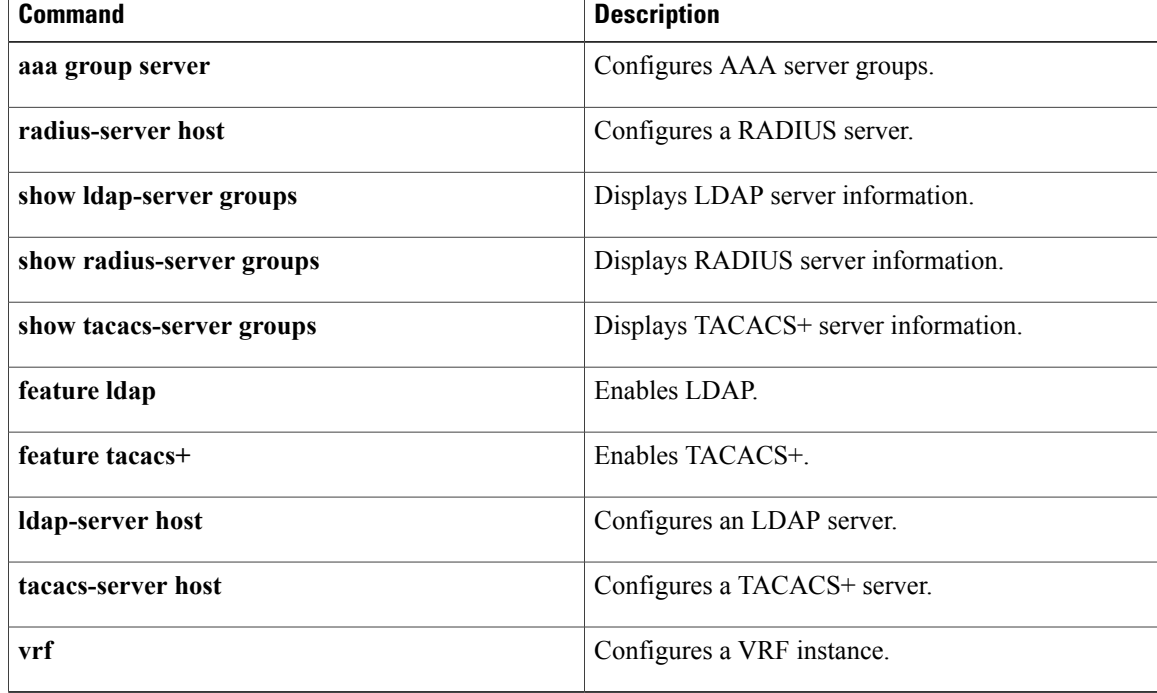